# **Pantallas de 4.ª generación**

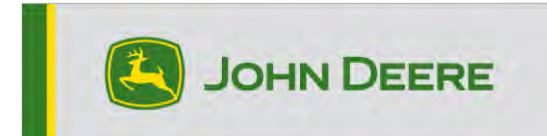

# **Actualización de software 24-1**

# **Notas de distribución para CommandCenter 4600, Universal 4640, CommandCenter 4200, Universal 4240**

10.28.3314-74

Tiempo de instalación del sistema operativo de 4.ª generación: Aproximadamente 20 minutos, sin datos existentes. El tiempo de instalación varía según la cantidad de datos existentes y la versión de software que se muestra en ese momento en pantalla. Los paquetes más recientes para las pantallas de 4.ª generación se pueden descargar e instalar de forma inalámbrica o con un dispositivo USB y el administrador de software de John Deere. Consultar las instrucciones de instalación del software en la sección Actualizaciones de software del sitio web de StellarSupport™ para obtener más información.

# **Reprogramación inalámbrica -**

# [https://youtu.be/XSG7O3\\_9KGI?list=PL1KGsSJ4CWk4fhvFOaBZz261XGwPfXvqk](https://youtu.be/XSG7O3_9KGI?list=PL1KGsSJ4CWk4fhvFOaBZz261XGwPfXvqk)

# **Actualizaciones de software de la aplicación de la máquina**

Las aplicaciones de la máquina se encuentran en la sección de ajustes de la máquina en el menú de la pantalla de 4.ª generación. El concesionario John Deere deberá instalar las actualizaciones que requiera el software de aplicación de la máquina mediante Service ADVISOR™.

# **Otras actualizaciones de software de la unidad de control**

El software para las unidades de control indicadas a continuación se puede actualizar con la pantalla de 4.ª generación.

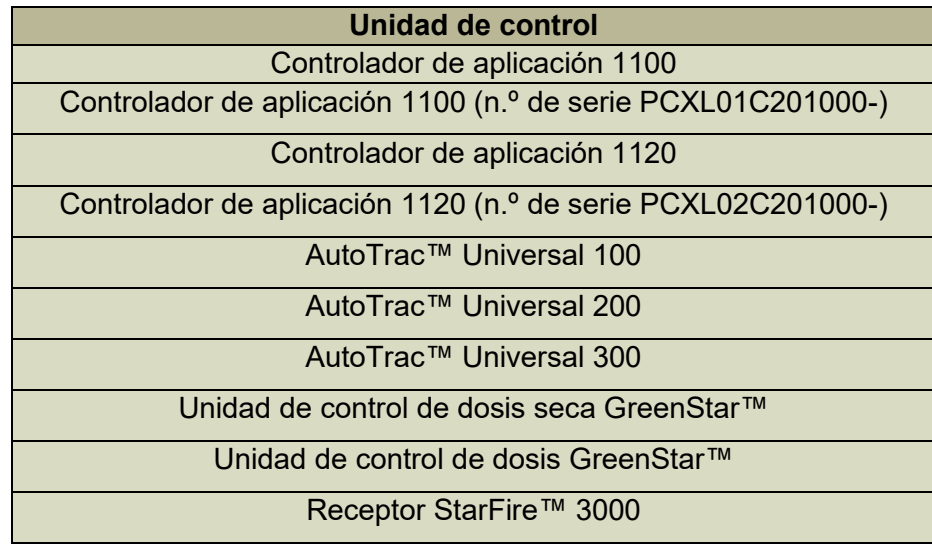

# Receptor StarFire™ 6000

### Receptor StarFire™ 7000 Cámara de guiado de AutoTrac™ Vision

#### **Problemas solucionados:**

- Error de exportación al intentar exportar datos de configuración con el formato de sistemas actuales
- "Se debe encontrar la organización del John Deere Operations Center" aparece incluso con una buena cobertura móvil
- La versión 11.8.29-20 de las aplicaciones volumétricas de semillas A provoca un estado de error en la pantalla cuando se conecta a la sembradora neumática N500
- No se pueden cargar correctamente aperos ISOBUS con el software 23-3
- Se muestra una distancia incorrecta en la barra de luces del apero
- AutoPath™ (hileras) ha mejorado la planificación de la línea de guiado, donde las pasadas de campo ocasionalmente se fusionaban en pasadas de cabecero
- Esta versión contiene importantes mejoras de seguridad del software.

#### **Cambios de software que afectan al hardware antiguo:**

• **MTG de 2G y 3G**

Si se actualiza el sistema operativo Gen a la versión 24-1, se desactivarán varias funciones de comunicación en las pantallas para configuraciones de máquina con un JDLink™ (MTG) de 2G o 3G, como RDA, Data Sync y transferencias de datos inalámbricas. Para conservar estas funciones con un MTG de 2G o 3G, se recomienda permanecer en la versión 23-3 del sistema operativo Gen, que es la más reciente, específicamente 10.27.3135-114. Si los clientes desean actualizar el sistema operativo Gen a la última versión, deben cambiar a un MTG 4G LTE, módem R o módem M.

#### **Características nuevas y mejoras:**

#### • **Comprobación para la reprogramación con espacio de memoria limitado**

Con la actualización del sistema operativo Gen a la versión 24-1 del software, los clientes recibirán asistencia durante el proceso de reprogramación. La actualización de la pantalla de 4.ª generación requiere una cantidad importante de espacio de almacenamiento. Si no hay suficiente espacio y se inicia un evento de reprogramación, la pantalla puede tener problemas para completar la actualización o puede colgarse. Para solucionar este problema, la versión 24-1 y el software de la 4.ª generación más reciente incluirán una comprobación del espacio de memoria interna a fin de comparar la memoria requerida con el espacio disponible en la pantalla. Si la memoria disponible es inferior a la necesaria, la reprogramación automática se cancelará y una ventana emergente notificará al operador. Los operadores pueden ir hasta el Administrador de archivos, donde pueden exportar y eliminar datos según lo consideren adecuado para dejar espacio para la actualización de software.

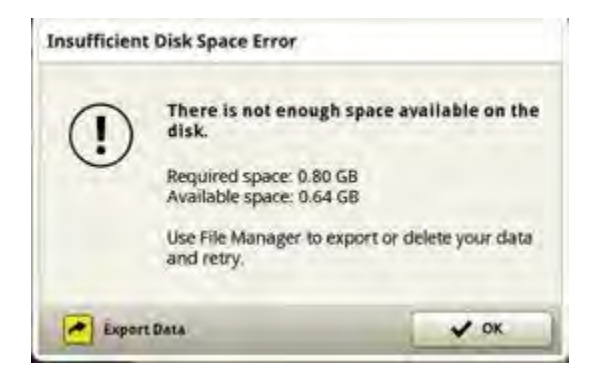

• **Altura del receptor del apero** 

Antes de la versión 24-1 del sistema operativo Gen, los clientes tenían que introducir la altura del receptor del apero en dos lugares: la aplicación de perfil del apero y la aplicación ISOBUS VT. Con el software de pantalla 24-1, los clientes solo deben introducir esta información en la aplicación de perfil del apero. Cualquier entrada de dimensión a esta aplicación actualizará o anulará automáticamente cualquier entrada manual en la ubicación ISOBUS VT. Esta actualización no afectará a ninguna configuración de la máquina que cargue automáticamente la dimensión de altura del receptor del apero en la pantalla.

# • **Actualización de selección de producto de la aplicación**

Los clientes que seleccionen un producto o una mezcla de depósito para su aplicación experimentarán ahora un proceso de selección optimizado. Antes de la actualización 24-1 del sistema operativo Gen, los operadores tenían que cambiar entre las pestañas Producto y Mezcla de depósito para seleccionar la configuración deseada. Con la actualización, estas dos pestañas se han combinado en una sola lista, donde los elementos se clasificarán por mezcla de depósito o tipo de producto para facilitar la selección.

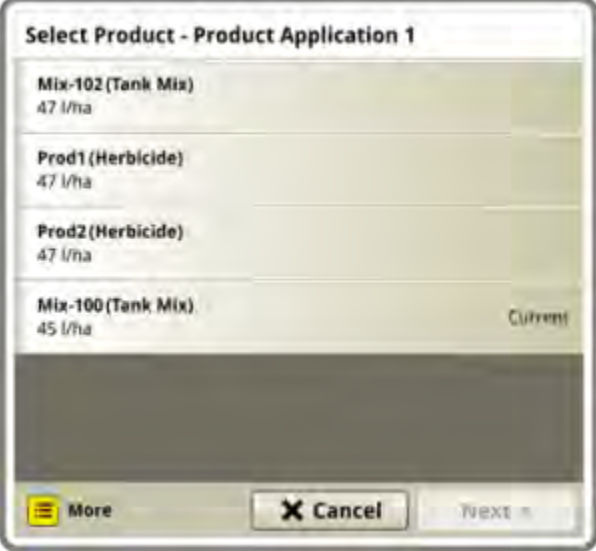

# • **Razones de inactividad**

Con el sistema operativo Gen 24-1 estará disponible una nueva aplicación para los clientes en sus pantallas de 4.ª generación, con la activación adecuada\*. Esta aplicación permite a los clientes registrar las diversas razones por las que su máquina está a ralentí. La aplicación indicará en la pantalla cuando la máquina ha estado estacionada a 0 mph (0 km/h) durante un tiempo específico. Los clientes pueden personalizar la duración del tiempo a ralentí antes de que la aplicación solicite información en su cuenta del John Deere Operations Center. Los datos recopilados de la aplicación se enviarán a la cuenta del John Deere Operations Center del cliente para su análisis y referencia futura.

\* La activación específica requerida dependerá de su país de venta. Consulte el manual de ventas de John Deere y su concesionario John Deere para obtener más información.

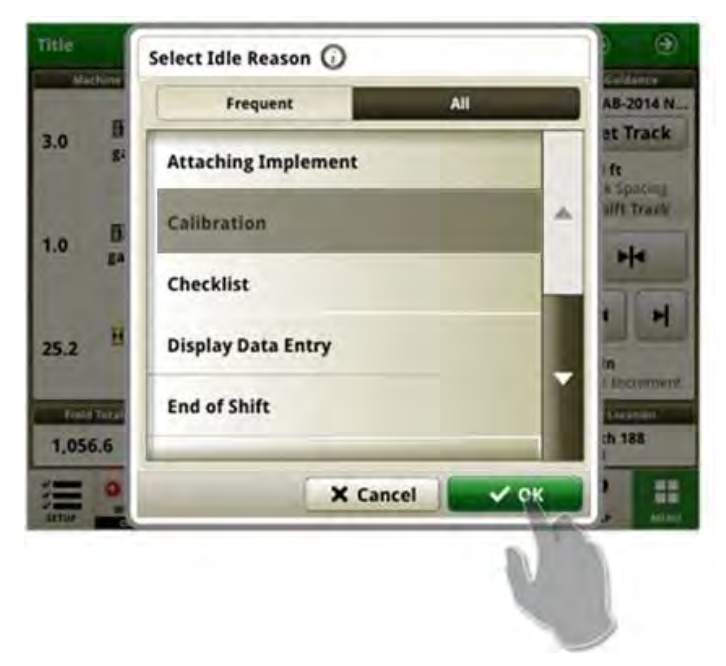

• **Uso compartido de datos en campo – Alineación de cultivos**

Las versiones anteriores del sistema operativo Gen han permitido que los miembros de un grupo de trabajo compartido tengan cultivos no coincidentes al sembrar o cosechar. Con la actualización 24-1, las máquinas deben elegir el mismo cultivo que el resto del grupo para unirse al grupo de trabajo deseado.

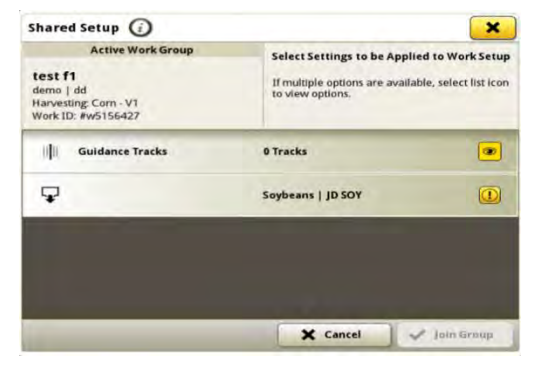

#### • **Uso compartido de datos en campo – Mantener la cobertura**

La actualización 24-1 del sistema operativo Gen mejora los flujos de trabajo de uso compartido de datos en campo al introducir un nuevo mensaje. Cuando un cliente elige crear un grupo nuevo o selecciona un grupo con cobertura existente, se mostrará una ventana emergente. Esta ventana ofrece al operador la opción de continuar con la cobertura actual o comenzar de cero creando un nuevo grupo. Si se opta por "Nuevo trabajo", se establecerá un nuevo grupo para el cliente, la granja y el campo actuales. Además, el mensaje aparecerá cuando se produzca un cambio en el producto. Esto permite al operador continuar con el nuevo producto en el grupo de trabajo actual o comenzar de cero con una cobertura nueva en el nuevo trabajo. Los operadores también pueden iniciar un grupo nuevo seleccionando el botón Nuevo trabajo en Configuración de trabajo, que creará automáticamente un grupo nuevo y borrará la cobertura anterior asociada con la máquina.

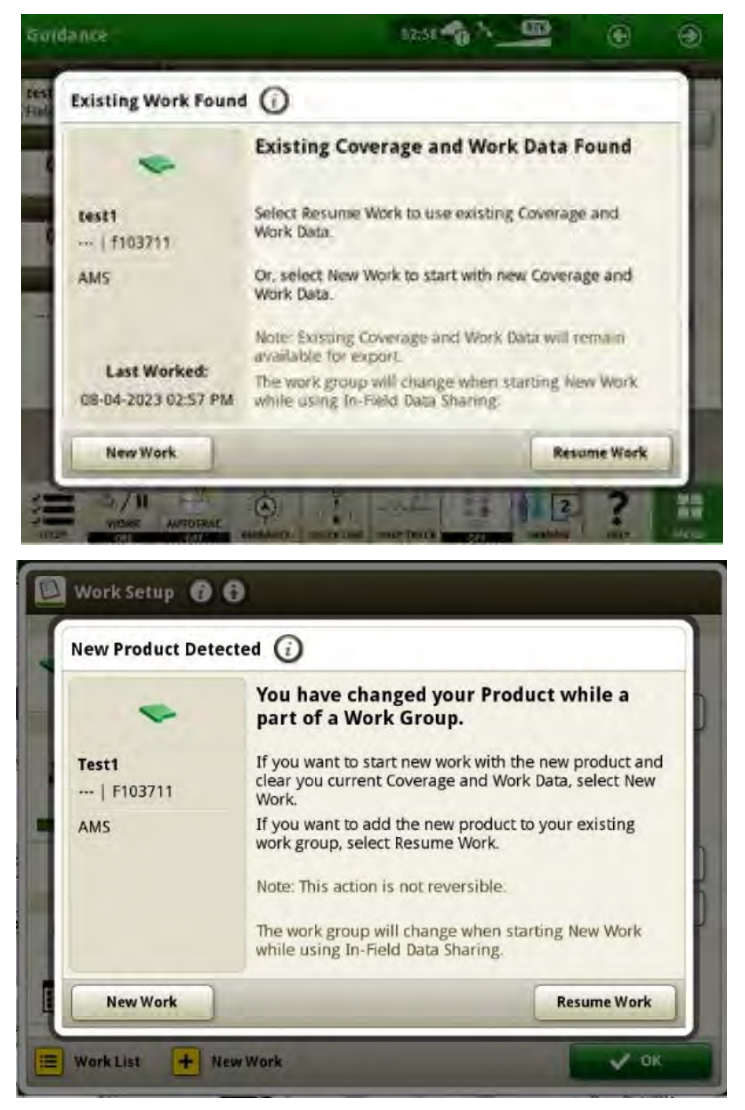

# • **AutoPath™ (límites)**

Con el sistema operativo Gen 24-1, la activación de Automation 4.0 y un límite impulsado avanzado, un usuario podrá crear un plan de guiado AutoPath™ (límites) para su campo en la pantalla. Los usos principales serán cuando se trabaje en cultivos sin hileras, como el laboreo en campo abierto, y cuando se siembren nuevos cultivos en hileras cuando no se sigan los datos de origen previamente registrados. El usuario también podrá crear planes de AutoPath™ (límites) con el John Deere Operations Center™ y enviar esa información a la pantalla para su uso en el campo. Si un usuario desea ajustar el plan de guiado creado en el John Deere Operations Center, puede actualizar rápidamente el plan en la pantalla en el campo. Más información disponible en el John Deere Operations Center™.

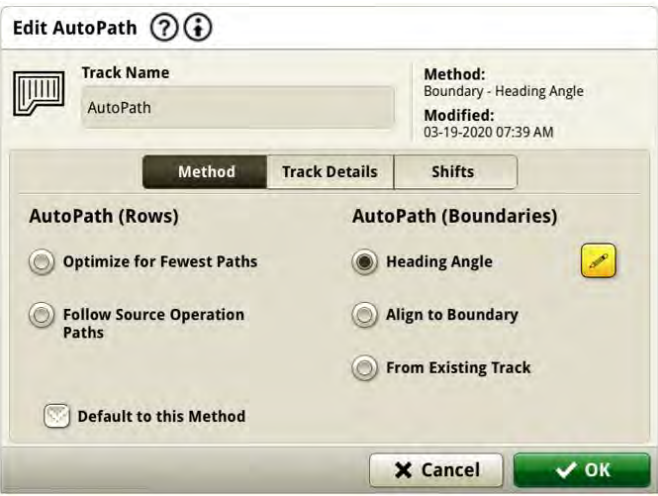

Las pasadas de cabecero siguen el límite del campo y están espaciadas para llenar el cabecero de la manera más eficiente posible, así como para minimizar el solapamiento y mantener el equipo dentro del límite. El espaciado entre pasadas se basa en la entrada del usuario (ancho de máquina/apero). Es fundamental que los límites se creen con precisión utilizando la señal SF3, SF-RTK o RTK que conduce a los puntos más exteriores del área de trabajo, y que se tengan en cuenta los anchos de apero completos.

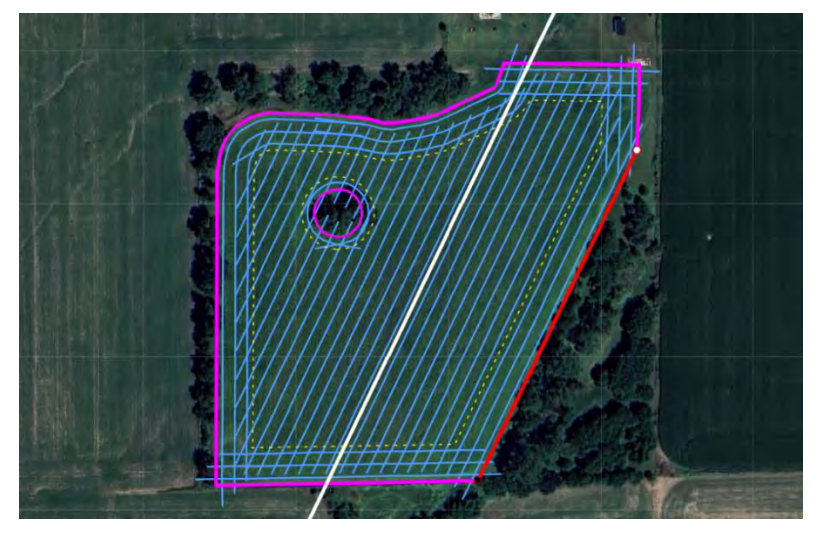

Hay tres métodos para generar pasadas en campo para AutoPath™ (límites).

o **Ángulo de rumbo:** el usuario introduce el ángulo de rumbo deseado y el sistema genera automáticamente un campo completo de pasadas usando ese ángulo específico.

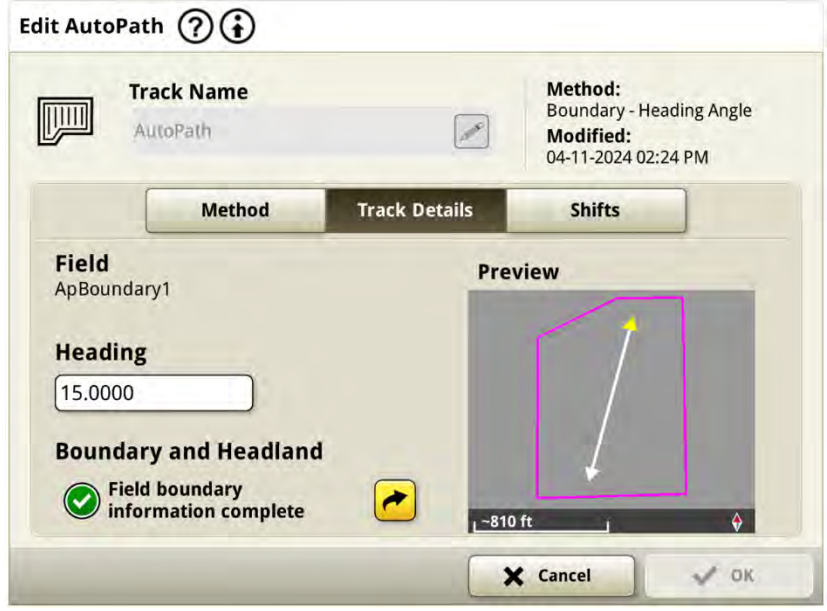

o **Alinear con límite:** el sistema seleccionará por defecto el lado más largo del límite del campo exterior y generará automáticamente un campo completo de pasadas utilizando la línea del límite. El usuario puede ajustar los puntos A y B del segmento de línea para ajustar las ubicaciones de las pasadas de campo según se desee, o puede elegir una línea de límite diferente para crear pasadas de campo.

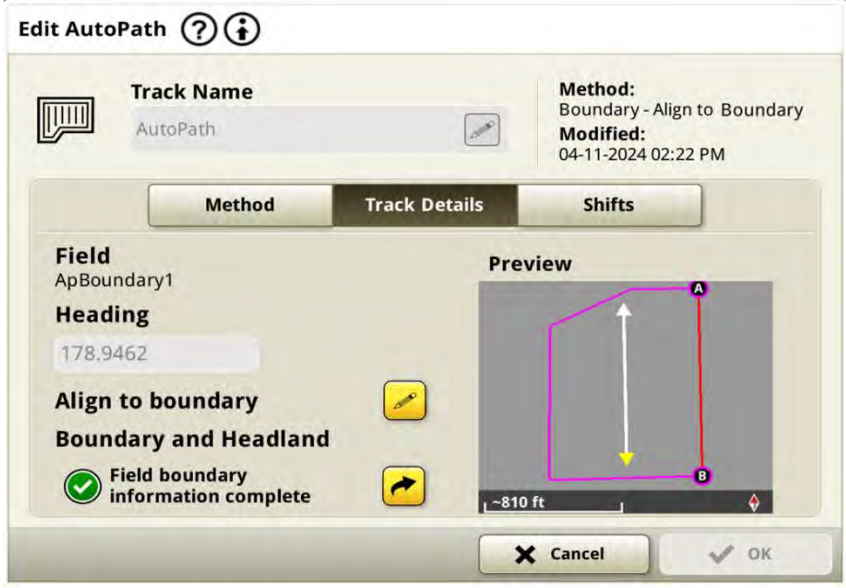

o **Desde pasada existente:** el usuario selecciona una pasada recta A+B existente de su pantalla y el sistema genera automáticamente un campo completo de pasadas utilizando dicha pasada.

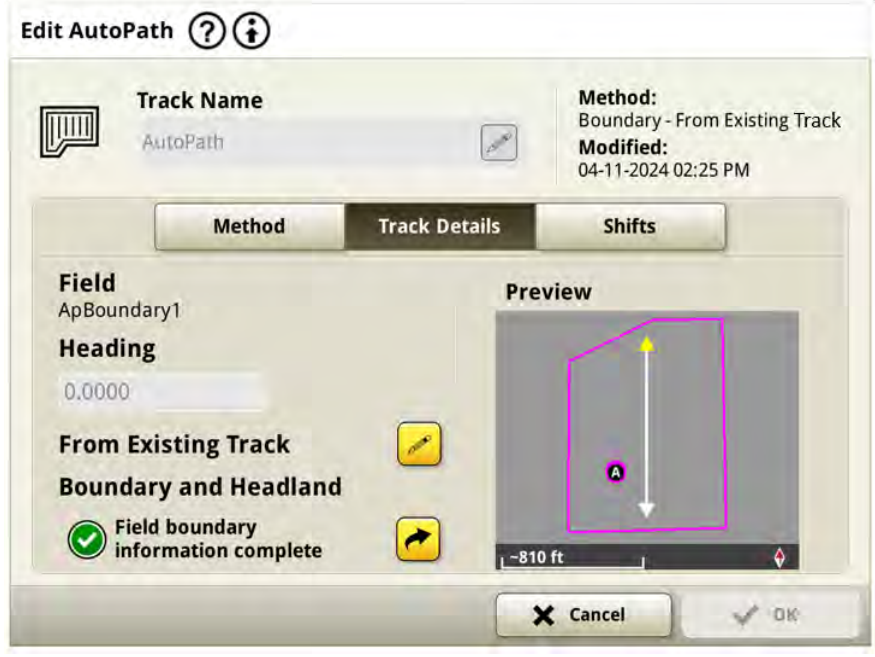

# • **AutoPath™ (límites) – Visibilidad de la pasada**

AutoPath™ (límites) tiene un ajuste avanzado para Visibilidad de la pasada que permite a los usuarios seleccionar las pasadas de campo que se mostrarán mientras completan el trabajo. Los usuarios pueden elegir mostrar todas las pasadas, solo las pasadas de campo o solo las pasadas de cabecero.

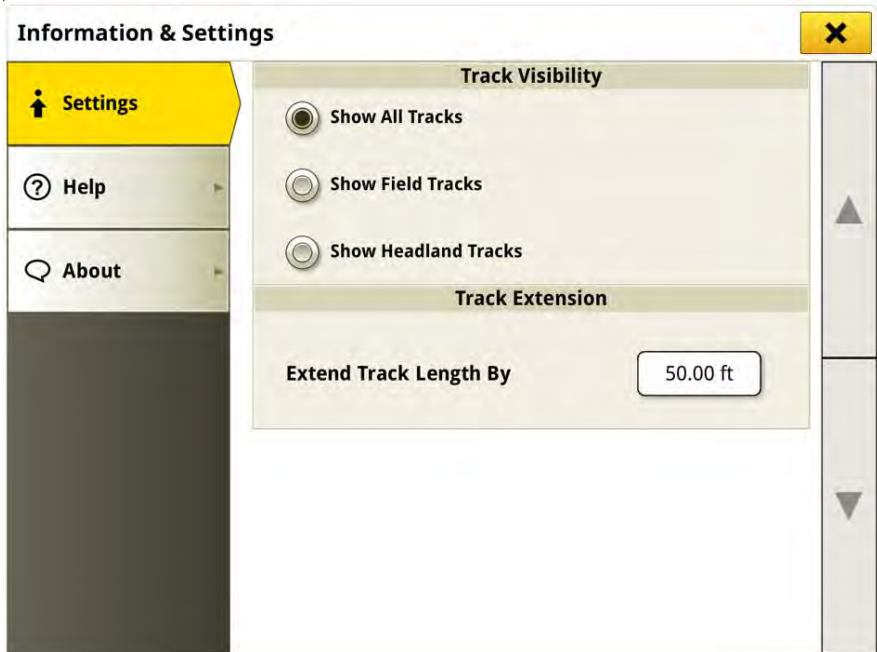

# • **AutoPath™ (límites) - Cambios de pasada**

Los cambios de pasada se pueden configurar para el cabecero o las pasadas de campo por separado. Para ello, hay que ir a la página Editar AutoPath™ y a la pestaña Cambios. Esto permite al usuario desplazar las pasadas de cabecero hacia dentro o hacia fuera una dimensión deseada desde el límite del campo y las pasadas de campo en la dirección deseada desde la ruta activa (norte, sur, este, oeste). Los cambios forzarán la regeneración del plan de guiado, por lo que esto solo se puede hacer antes de realizar un rastreo activo de una línea. Los planes de AutoPath (límites) tienen un límite de cambio de 150 in.

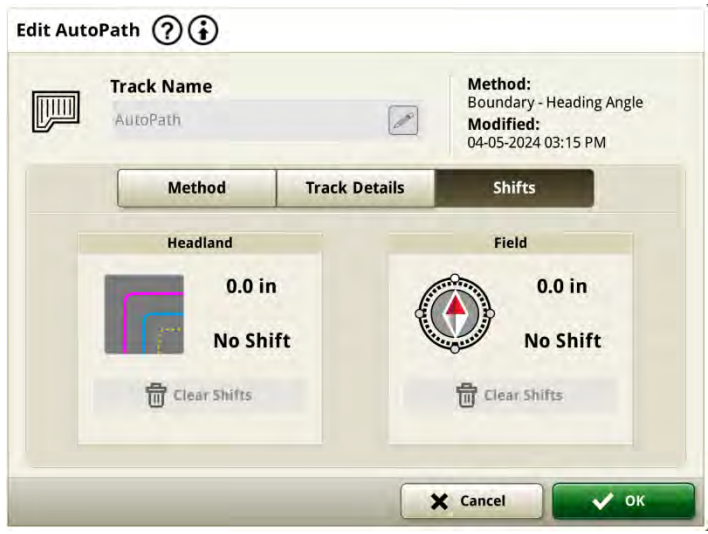

# • **AutoPath™ (límites) – Cambios de pasada**

Se han aumentado los cambios de pasada para permitir un total de 30 in de cambio en las pasadas. El cambio se basa en el rumbo actual de la pasada en el punto del cambio y no es un cambio de línea radial como las curvas AB. Esto puede hacer que algunas partes de la pasada se acerquen a la ubicación de cambio deseada.

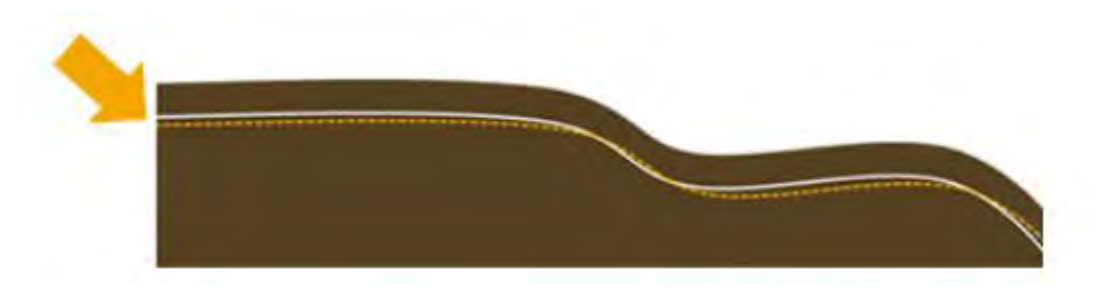

#### • **Automatización de maniobras AutoTrac™ - Configuración de tamaño de giro**

El ajuste "Agresividad de giro" se ha cambiado a "Tamaño de giro". Este ajuste permite a los usuarios realizar giros planificados más pequeños o más grandes para crear el giro más eficiente en función del tamaño del cabecero del campo, el radio de giro de la máquina y el ancho del equipo. Un número pequeño en la escala de tamaño de giro provocará un giro más cerrado y un número mayor provocará un giro más suelto, como se ilustra en la página de ejecución a continuación.

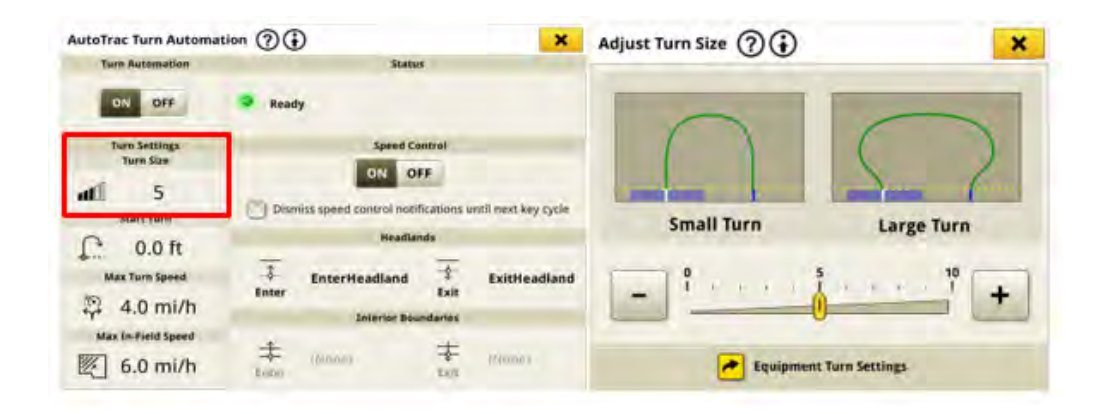

• **Automatización de maniobras AutoTrac™ – Recomendaciones de omisión de** 

#### **giro**

Esta nueva función de automatización de maniobras proporciona a los usuarios la recomendación de usar una omisión de giro para completar una maniobra más eficiente si no pueden completar un giro en U perfecto. Una ventana emergente, ilustrada a continuación, permite al operador aceptar o rechazar la omisión de giro sugerida. Esta recomendación solo se aplica a la opción de giro en U.

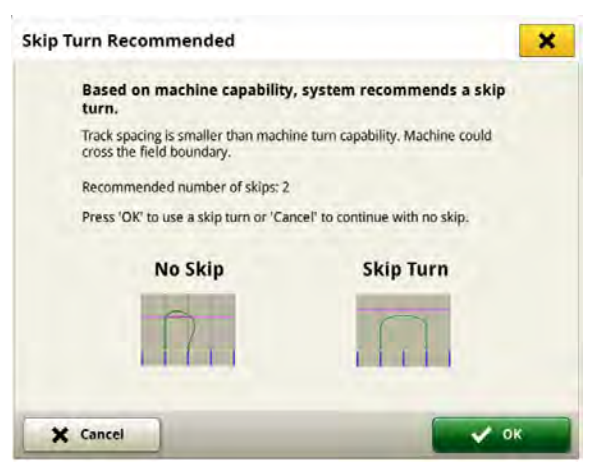

El sistema realizará esta recomendación de omisión de giro cuando el espacio entre pasadas de la máquina sea menor que el diámetro de giro mínimo de la máquina, o cuando un giro planificado salga del límite del campo porque el cabecero no es lo suficientemente grande como para realizar el giro con éxito usando los ajustes actuales.

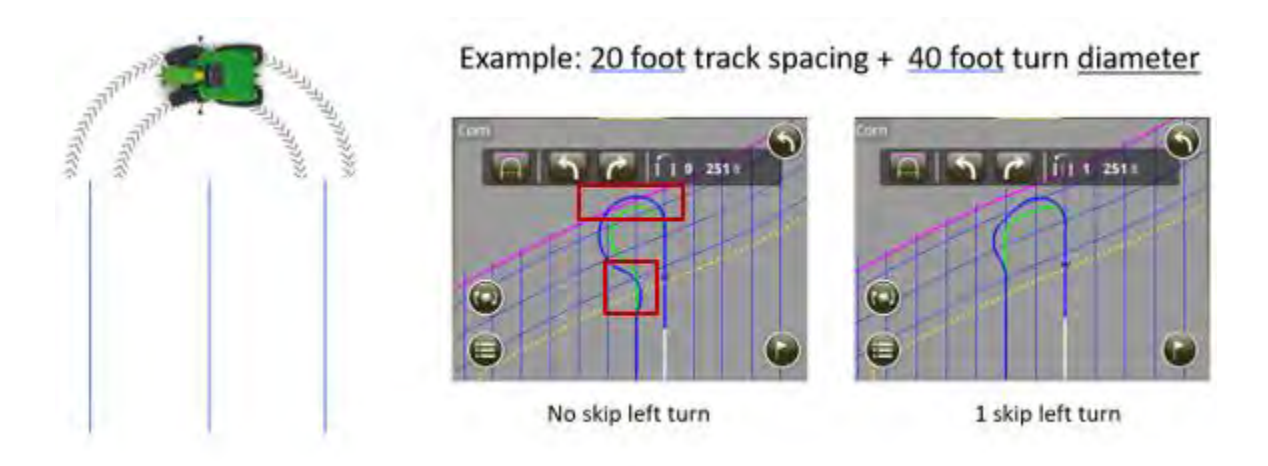

# • **John Deere Machine Sync – Reflejo de zona de operación en forma de U de**

# **varios puntos de inicio**

El punto o puntos de inicio que se hayan establecido en la zona de funcionamiento en forma de U se reflejarán automáticamente en la otra zona cuando el seguidor se haya movido al otro lado de la máquina principal. Para ello, se deben cumplir las siguientes condiciones:

- Zona en forma de U activada
- Multipunto activado
- Tránsito controlado activado

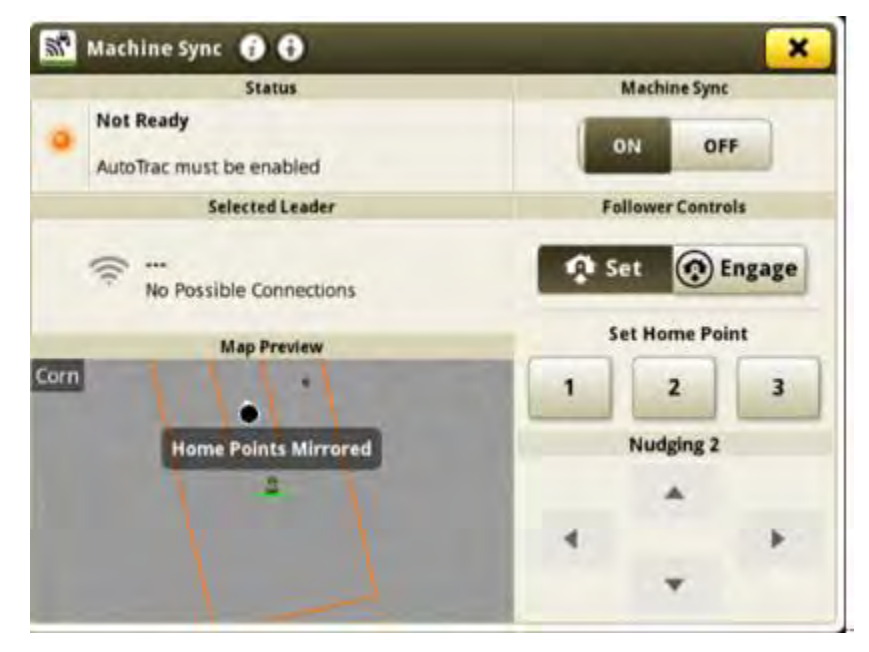

# **Información adicional y recursos de formación**

# **Manual del operador**

Hay disponible una copia del manual del operador de la pantalla de 4.ª generación en la aplicación del Centro de ayuda en la pantalla con la versión 10.16.1400-85 y posteriores del software del sistema operativo de 4.ª generación. Este contenido se actualizará con actualizaciones de software según sea necesario. Leer siempre la versión más reciente del manual del operador antes de usar la máquina. Para obtener una copia del manual del operador, consultar al concesionario o visitar [techpubs.deere.com.](https://techpubs.deere.com/)

# Ayuda en (i) pantalla

La ayuda en pantalla complementa la información que se proporciona en el manual del operador. Se puede hacer referencia a la ayuda en pantalla abriendo la aplicación Centro de ayuda en la pantalla o pulsando el icono Información en la parte superior de cualquier página para ver la información de ayuda relevante para esa página. También se ofrece ayuda en pantalla en las pantallas de 4.ª generación como referencia en [displaysimulator.deere.com.](http://displaysimulator.deere.com/)

# **Simuladores de formación**

Para obtener más información sobre las pantallas de 4.ª generación, existe un simulador de formación en línea disponible en [displaysimulator.deere.com](http://displaysimulator.deere.com/)

# **Notas de distribución**

Estas son las notas de lanzamiento de la actualización de software de las aplicaciones AMS y de 4.ª generación ara las notas de lanzamiento de las pantallas de 4.ª generación que se pueden encontrar en [http://www.stellarsupport.com/.](http://www.stellarsupport.com/) Nota: El uso que se haga del software está sujeto al acuerdo de licencia de usuario final que se incluye con el software. **Copyright © 1996-2024 Deere & Company**